## **Die Register des Kalenders**

Über Register können Sie zwischen unterschiedlichen Ansichten wählen:

- Tagesansicht
- Arbeitswoche
- Wochenansicht
- Monatsansicht
- Zeitlinie  $\bullet$
- Jahresansicht
- Kalender Übersicht
- Kalender Archiv

Termine, die sich über mehr als einen Tag erstrecken, werden im Kalender in der Tages-, Wochen- und Monatsansicht entsprechend über den Zeitabschnitt dargestellt. In der Tagesansicht stehen diese Termine oberhalb der Zeitleiste.

## **Hinweis**

In der Tages-, Wochen- und Monatsansicht werden nur die Kalendereinträge dargestellt, die als Termin angelegt wurden.

## Register: "Kalender Übersicht"

In dieser Ansicht werden neben den Terminen auch die Aufgaben und Wiedervorlagen angezeigt.

Hier können Sie sich alle erstellten Kalendereinträge anzeigen lassen oder eine Auswahl nach bestimmten Kriterien treffen. Es besteht die Möglichkeit, die Anzeige nach dem Bereich, der Terminart oder für einen bestimmten Benutzer einzugrenzen.

Bereits erstellte Kalendereinträge können hier geändert oder aktualisiert werden. Es können aber auch neue Einträge hinzugefügt werden.

Es können auch Termine, die in der Zukunft liegen, angezeigt werden. Dazu ist über die Schaltfläche: WEITERE der Eintrag "Nur Einträge bis zum aktuellen Datum ausweisen" zu deaktivieren.

In der Kalender-Übersicht können **Detail-Ansichten** eingeblendet werden.

Über die Schaltfläche: DETAILS stehen Ihnen folgende Ansichten zur Verfügung:

- Informationen
- Aktueller Eintrag

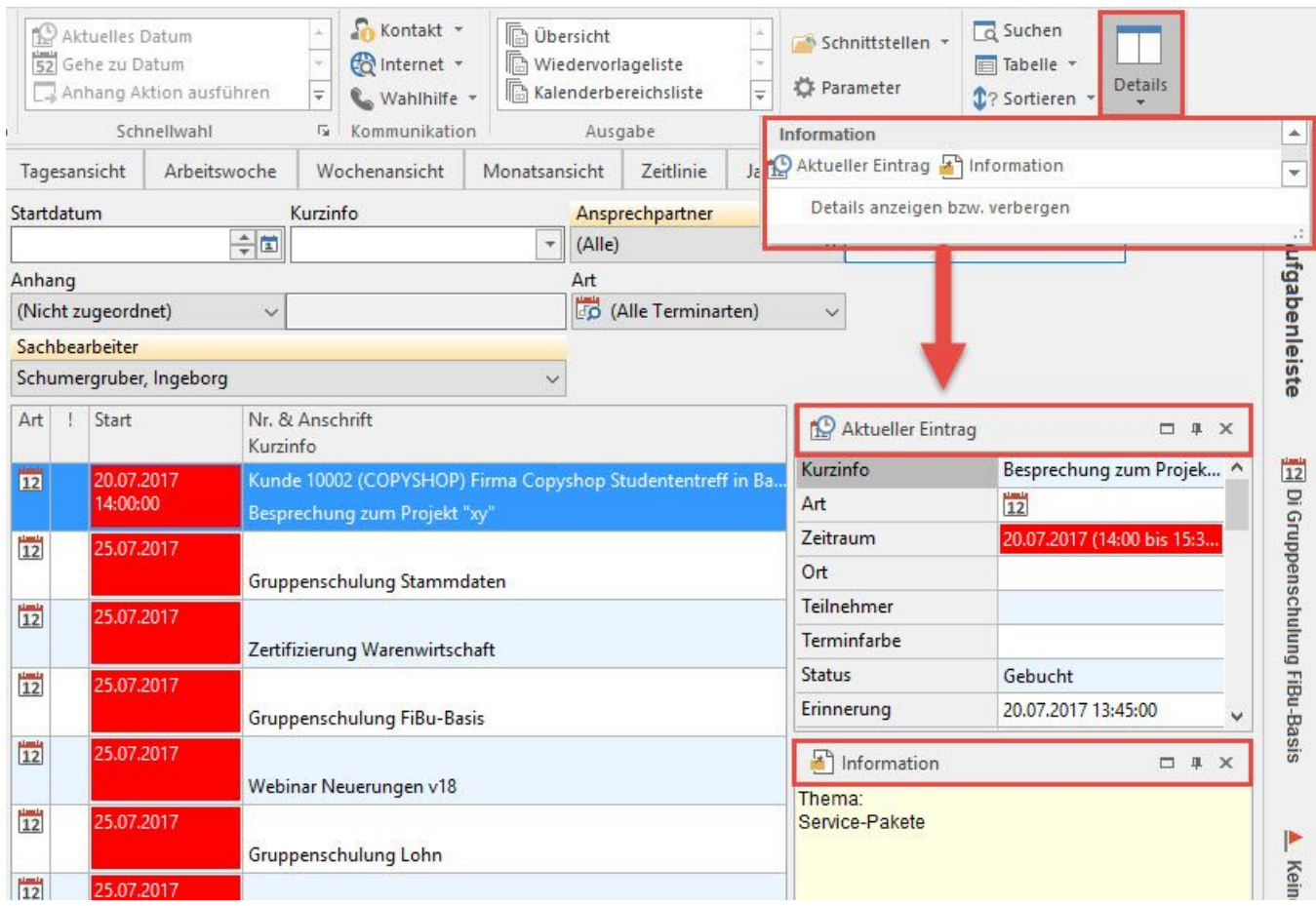

Für beide Ansichten wird geprüft, ob die notwendige Berechtigung vorliegt und ob es sich um einen privaten Kalendereintrag handelt.

## **Register: "Kalender Archiv"**

Auf diesem Register stehen alle archivierten Kalendereinträge zur Verfügung. Diese Einträge müssen nicht zwingend erledigt sein. Der inhaltliche Aufbau entspricht weitgehend der Kalenderübersicht.

Die Anzeige der Einträge ist jedoch auf das im Kalendarium eingestellte Datum begrenzt. Termine nach dem ausgewählten Datum werden in der Übersicht nicht berücksichtigt.